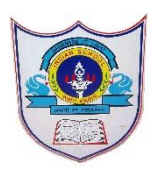

# INDIAN SCHOOL AL WADI AL KABIR

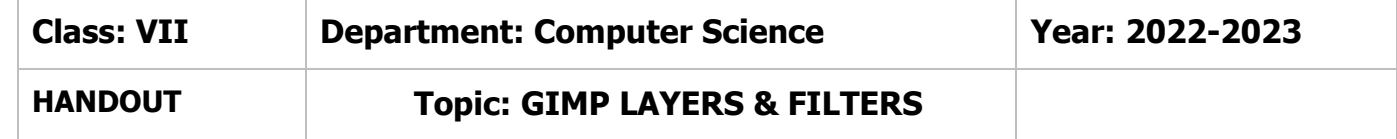

### **Define the following**

1.**Dissolve** By using this mode, a black layer under image enables us to see the effect. 2.**Soft light** By using this mode, a little soft brightness and a contrast is added in an image 3.**Multiply** By using this mode, image darkness but often preserves can burn it.

# **Differentiate between the following**

#### **a)Anchor layer icon & Duplicate Layer icon**

Anchor layer icon It will merge the selected or active layer with the layer below it. Duplicate Layer icon It will create a duplicate of the selected layer. By clicking on this icon, you can create many duplicate layers

#### **b)Merge Layer & Flatten Layer**

Merging Layers lets you permanently combine information from two separate layers. Flatten Layers Flattening Layers combines all the layers of an image into one.

#### **Answer in 1-2 sentences.**

#### 1.**What is Layers dialog panel?**

 The Layers dialog panel appears on the top right-side of Gimp window, where you can work with layers. Layers dialog panel has options which are used to perform the specific tasks.

#### 2.**What is the use of Lock Pixels feature?**

It is a toggle key which prevents painting on the selected layer when it is switched on.

# 3.**What is the function of eye option in Layers dialog panel?**

When you click on the Layer's eye icon, the layer image along with the eye icon will disappear. Click again on the layer's eye icon to reappear the image as well as the eye icon.

## 4.**What do you mean by reordering a layer?**

You can change the stacking order of layers to move elements up or down in your image.

# 5.**What is the use of duplicating a layer?**

By duplicating a layer, you can manipulate elements in an image while keeping a copy of their original

05-02-2023/Prepared By: Tess Mary Thomas/ICT dept.

state.

#### **Answer Briefly**

# 1.**What are layers? Write their function in gimp?**

Layers are the key components to work with graphic objects. These are used to work on individual parts of an image without affecting the other parts. A Gimp image consists of multiple layers, with each layer containing different objects in the image.

# 2.**What is opacity? Why do we use it?**

Opacity is the opposite of transparency. Decreasing the opacity of a layer increases its transparency.

# 3.**What do you mean by blending modes of a layer?**

Gimp has 21 blending modes. Selecting a blending mode changes the appearance of the layer or image, based on the layer or layers beneath it. If there is only one layer, the layer mode has no effect.